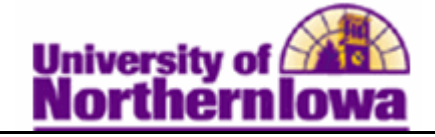

## **Changing Grading Basis using Quick Enroll**

**Purpose:** Use the **Quick Enroll** component to change the grading basis for students already enrolled in a class. For example, the student enrolls in a class and later decides they wish to take this class on a credit/no-credit basis.

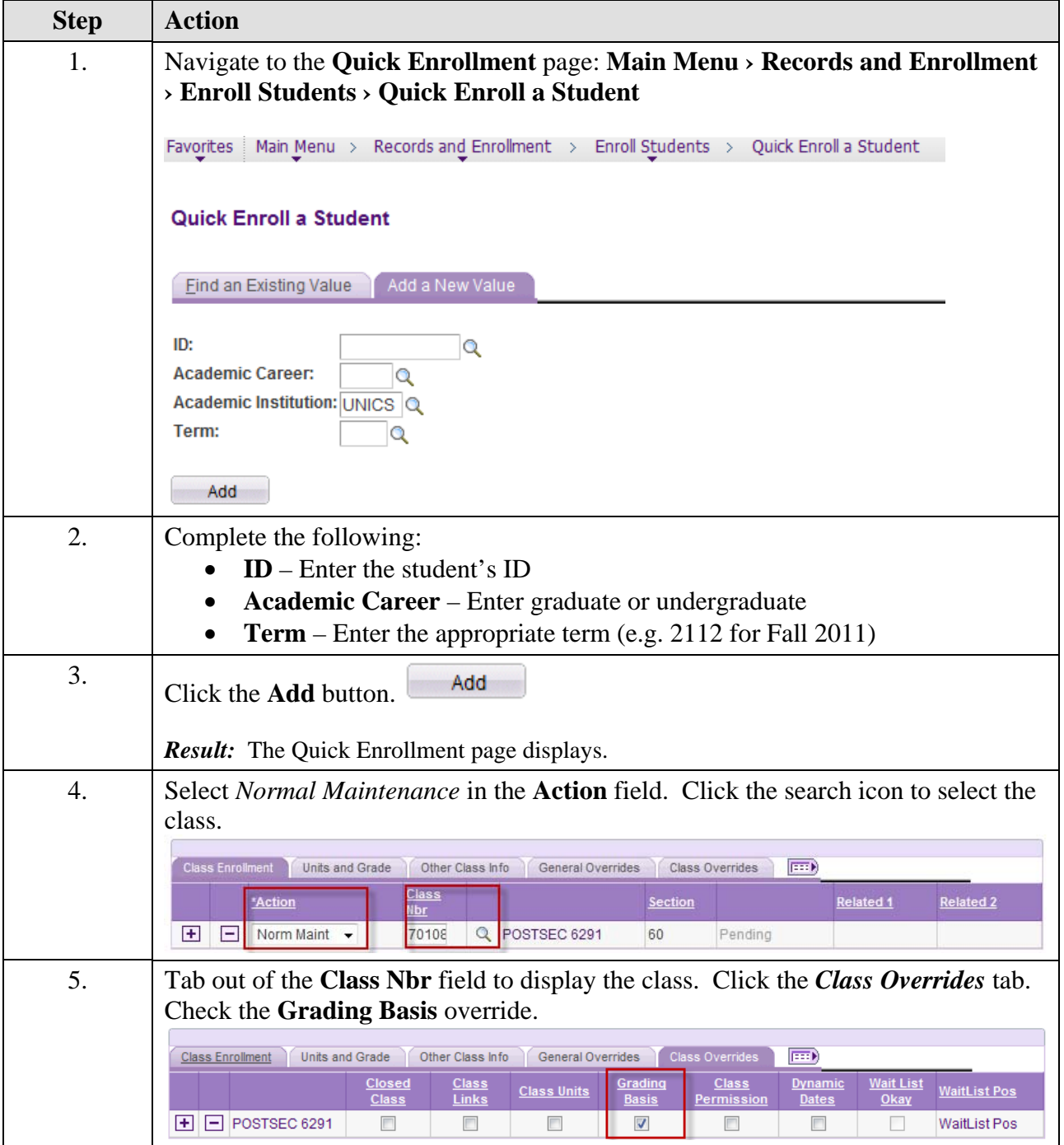

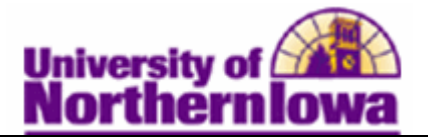

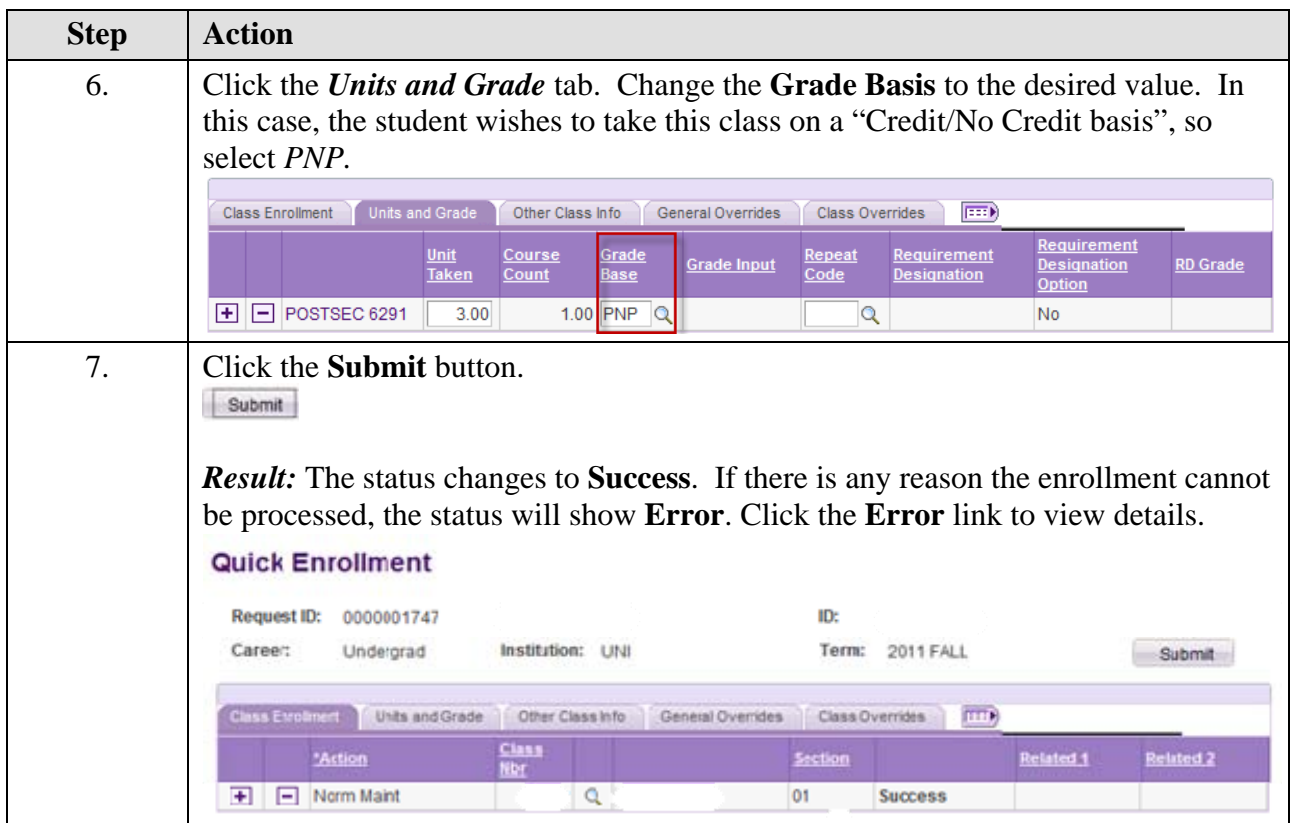

*Note:*You may verify the update by checking the student's **Enrollment Summary.** Select **Main Menu > Records and Enrollment > Enrollment Summaries > Enrollment Summary** 

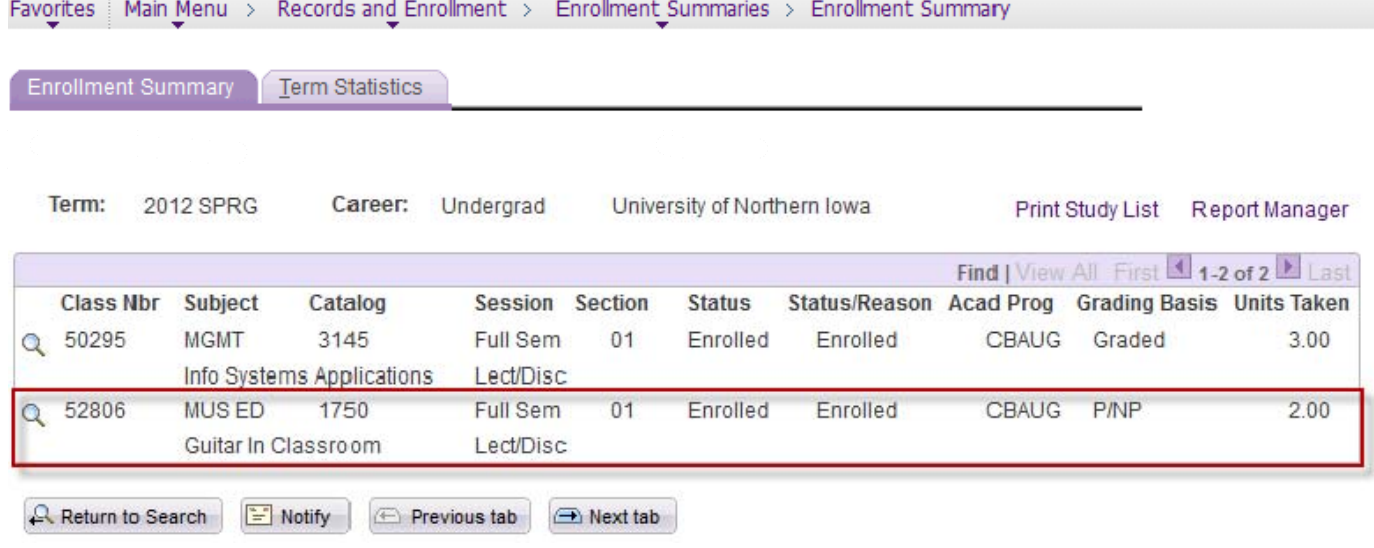